#### **IMS Explorer**

#### Smarter software for a smarter planet Smarter software for a smarter planet Marter software for a smarter planet BMS marter software Smarter Software for a smarter planet BMS marter software Smarter Software for a smarter planet BMS marter software Smarter Software for a smarter planet Smarter Software for a smarter planet Software for a smarter planet Smarter Software fo

© 2011 IBM Corporation

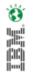

#### IMS Application Development (AD) Challenges

for a smarter planet M

Shrinking knowledge base around IMS & hierarchical data base model

Difficult to find DLI programmers

Fewer experienced COBOL and PL/I programmers

Lack of integrated development solutions and tools

Difficult to test and deploy applications

Sanarter planet Solarter

Š. Hu

#### **IMS AD Simplification Strategy**

Goal: Reduce programming effort and skills required to create and enhance IMS applications

✓ Using industry standards

- ✓ Task automation
- ✓ Consistent look and feel

## Signarter planet Solution

#### **IMS AD Simplification Strategy**

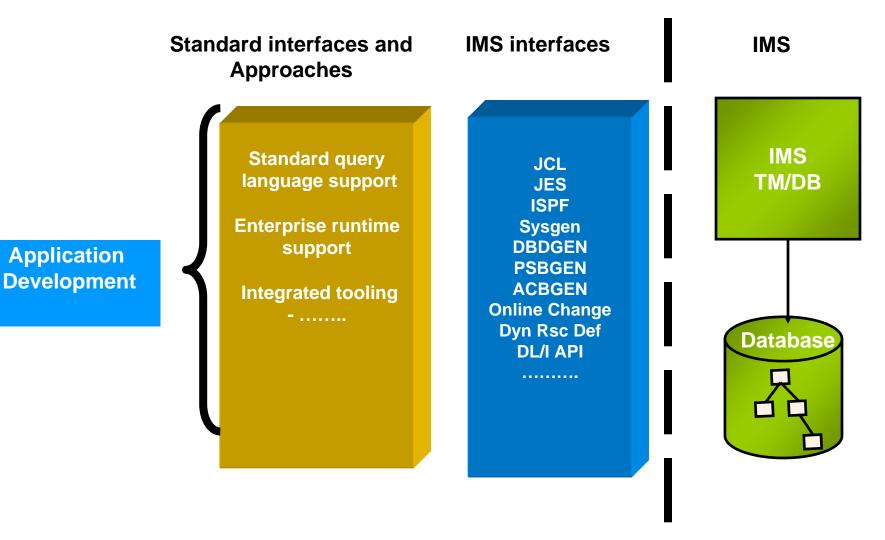

Ö

TBM.

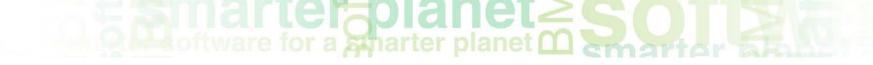

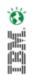

# What are the tools supporting our Strategy ?

### Signarter planet Solution

Eclipse is a software development environment comprising an integrated development environment (IDE)

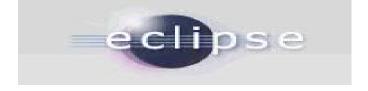

And Plug-in and Shell-Sharing are...

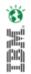

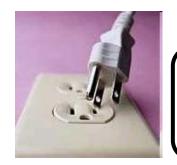

Plug-in:

A software module that adds a specific feature or service to a larger system.

• Shell sharing:

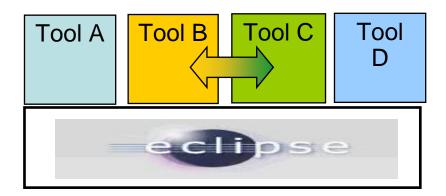

Introducing IMS Explorer release Control Control Contr

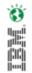

Easy-to-use interface

Same look and feel as other IBM products

Complements end-to-end IMS A/D task flow

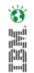

### IMS Explorer Tech Preview

- New Face of IMS
  - GUI-based framework for consistent and integrated tools across environment
- Easier visualization and editing of IMS Database and Program Definitions
  - Graphical display of IMS segment hierarchy and database structure
  - Graphical editors to display/create IMS PSBs
  - Graphical editors to edit/add fields on a DBDs
  - Generation of DBD and PSB source
- Ability to easily access IMS data using SQL statements

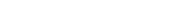

#### or a sharter planet O Shart

#### **IMS Explorer Future Requirements**

ю. И<u>Н</u>

- Simplification of Application Development
  - Assistance for IMS Application Unit Test, by graphically helping the user to schedule and IMS App program
- Host Connectivity
  - Graphical assistance to FTP file to/from the Host PDS
- Cobol/PLI copybook/strut importers
  - Requires RDz

# IMS Explorer - DEMOIOD/database/autodb/AUTODB.dbd - Eclipse SDK

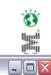

DBD Graphical Editor

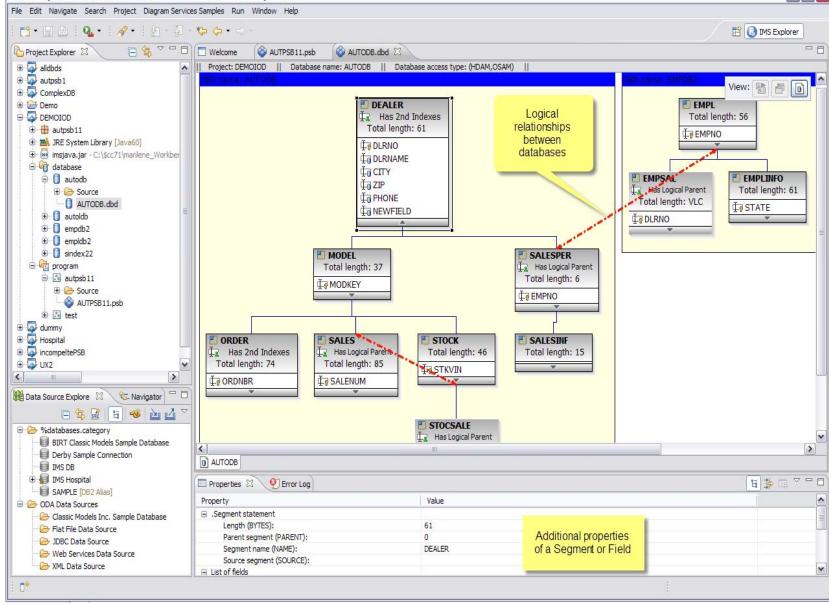

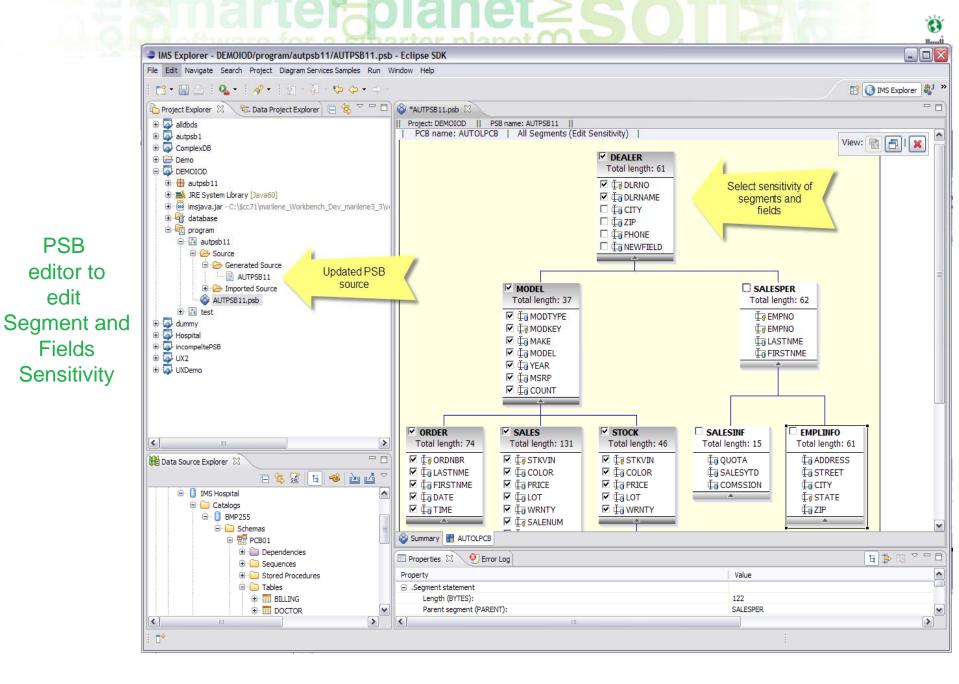

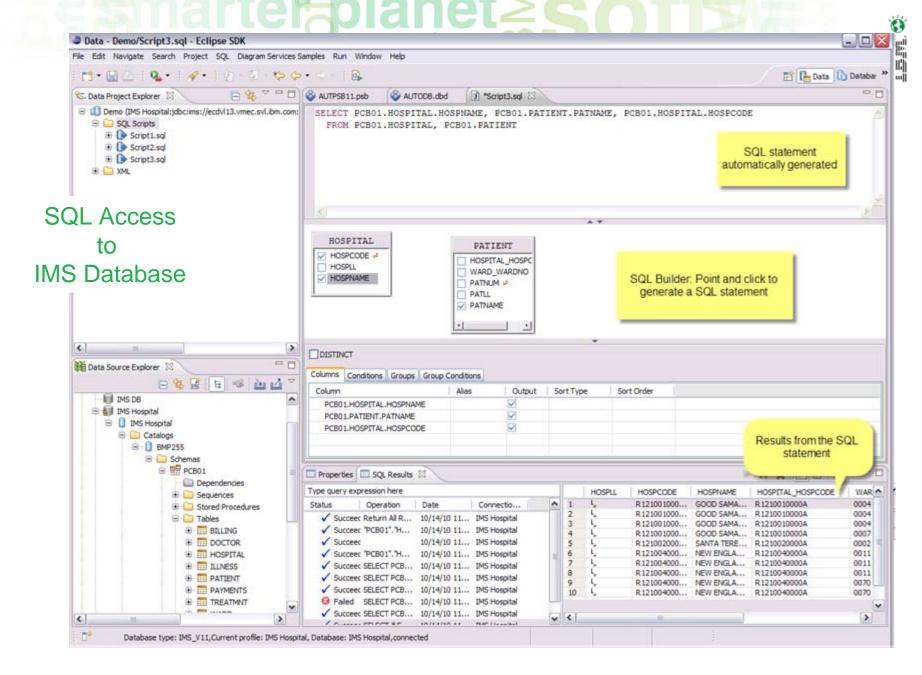

#### © 2011 IBM Corporation

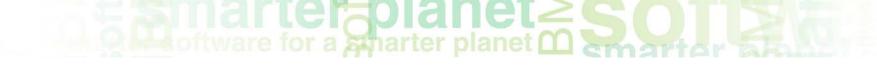

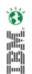

### IMS Explorer – in practice

© 2011 IBM Corporation

# AS Explorer In practice

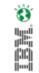

#### IMS Explorer.... In practice

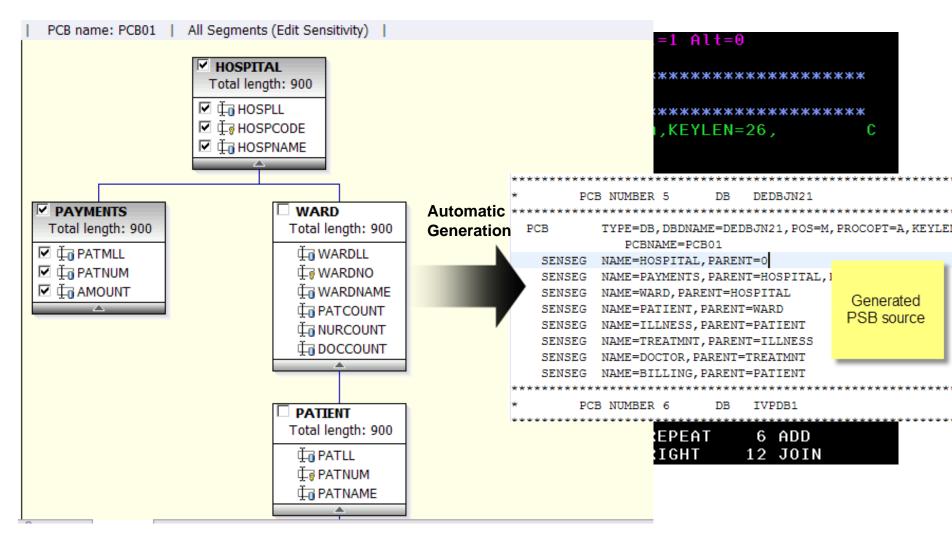

### IMS Explorer.... In practice er planet

| Data - Demo/Script3.sql - Eclipse SDK                                                                                                    |                                                                                                    | hills                                                                                                    |                  |              |      |          |            |        |                         |                   | -0      |
|----------------------------------------------------------------------------------------------------|----------------------------------------------------------------------------------------------------|----------------------------------------------------------------------------------------------------|------------------|--------------|------|----------|------------|--------|-------------------------|-------------------|---------|
| e Edit Navigate Search Project SQL Diagram Services                                                                                                    |                                                                                                    | Help                                                                                                    |                  |              |      |          |            |        |                         | -                 |         |
| 1. 1. 1. 1. 1. 1. 1. 1. 1. 1. 1. 1. 1. 1                                                                                                    |                                                                                                    | (0                                                                                                    | (0)              |              |      |          |            |        |                         | 🔛 🕒 Data 🕻        | O Datab |
| 5. Data Project Explorer 😫 📄 🍓 🌱 🖓 🗍                                                                                                    | and the second second sec | b.800TUA 😵                                                                                                    |                  | ript3.sql 83 | -    |          |            |        |                         |                   | 0.77    |
| 10 Demo (IMS Hospital:jdbc:ims://ecdvl13.vmec.svl.bm.com:     50L Scripts     6 Script1.sql     6 Script2.sql     6 Script3.sql     6 Script3.sql     6 Script3.sql     6 Script3.sql |                                                                                                    | .HOSPITAL.                                                                                                    |                  |              | IEN  | T.PATNA) | ME, PCB01  | .HOSPI | TAL.HOSPCOD             | ε                 |         |
|                                                                                                    | /</td <td></td> <td></td> <td></td> <td></td> <td></td> <td></td> <td></td> <td></td> <td></td> <td></td>                                                                                                    |                                                                                                    |                  |              |      |          |            |        |                         |                   |         |
|                                                                                                    |                                                                                                    |                                                                                                    |                  |              |      |          | ê.         |        |                         |                   | 100     |
| c) = >                                                                                                    | 1                                                                                                    |                                                                                                    | PATLL            | *€<br>       |      | *        |            |        |                         |                   |         |
| Data Source Explorer                                                                                                    |                                                                                                    |                                                                                                    |                  |              |      |          |            |        |                         |                   |         |
|                                                                                                    | Columns Conditions                                                                                                    | Groups Grou                                                                                                    | p Conditions     |              |      |          |            |        |                         |                   |         |
|                                                                                                    | Column                                                                                                    |                                                                                                    | Alas             | Output       | 50   | rtType   | Sort Order |        |                         |                   |         |
| IMS D8                                                                                                    | PCB01.HOSPITA                                                                                                    | L.HOSPNAME                                                                                                    |                  | 2            |      |          |            |        |                         |                   |         |
| B 1 IMS Hospital                                                                                                    | PCB01.PATIENT.                                                                                                    |                                                                                                    |                  |              |      |          |            |        |                         |                   |         |
| Catalogs                                                                                                    | PCB01.HOSPITA                                                                                                    | L.HOSPCODE                                                                                                    |                  | R            |      |          |            |        |                         |                   |         |
| B 0 BMP255                                                                                                    |                                                                                                    |                                                                                                    |                  |              |      |          |            |        |                         |                   |         |
| 😑 🤛 Schemas                                                                                                    |                                                                                                    |                                                                                                    |                  |              | _    |          |            |        |                         |                   | _       |
| B 1 PCB01                                                                                                    | Properties SC                                                                                                    | L Results 23                                                                                                    | 2                |              |      |          |            |        |                         | X 🖗 🛅 🗋 🛊         | 0 T     |
| Dependencies     Sequences                                                                                                    | Type query expressio                                                                                                    | n here                                                                                                    |                  |              |      | HOS      | SPLL HOS   | PCODE  | HOSPNAME                | HOSPITAL_HOSPCODE | WA      |
| Government      Stored Procedures                                                                                                    | Status Ope                                                                                                    | ration Date                                                                                                    | Conn             | ectio        | -    | 1 4      | R121       | 001000 | GOOD SAMA               | R1210010000A      | 000-    |
| G Tables                                                                                                    | Succeec Retu                                                                                                    | m Al R 10/14                                                                                                    | /10 11 IMS H     | ospital      |      | 2 4      |            |        | GOOD SAMA               |                   | 0004    |
| @ BULDING                                                                                                    | Succeec "PCB                                                                                                    |                                                                                                    |                  |              |      | 3 4      |            |        | GOOD SAMA               |                   | 000     |
| B DOCTOR                                                                                                    | ✓ Succeec                                                                                                    | and the second second second second second second second second second second second second second second second                                                                                                    | /10 11 DMS H     |              |      | 4 4      |            |        | GOOD SAMA<br>SANTA TERE |                   | 000     |
| - HOSPITAL                                                                                                    | Succeec "PCB                                                                                                    | and the second second se |                  |              |      | 6 1      |            |        | NEW ENGLA               |                   | 0001    |
| ILINESS                                                                                                    | Succeed FLB                                                                                                    |                                                                                                    |                  |              |      | 7 6      |            |        | NEW ENGLA               |                   | 001     |
|                                                                                                    | Succeed SELE                                                                                                    |                                                                                                    |                  |              |      | 8 4      |            |        | NEW ENGLA               |                   | 001     |
| PATIENT                                                                                                    | Succeed SELE                                                                                                    |                                                                                                    |                  |              |      | 9 L      |            |        | NEW ENGLA               |                   | 007     |
| PAYMENTS                                                                                                    | 2010 1000 DRUA                                                                                                    |                                                                                                    |                  |              | 1.00 | 10 L     | R121       | 004000 | NEW ENGLA               | R1210040000A      | 007     |
| TREATMNT                                                                                                    | G Failed SELE<br>✓ Success SELE                                                                                                    |                                                                                                    |                  |              |      |          |            |        |                         |                   |         |
|                                                                                                    |                                                                                                    | LIPER. 10/14                                                                                                    | 1 DU 1 1 1005 P4 |              |      |          |            |        |                         |                   | >       |
| c] = >                                                                                                    |                                                                                                    | FRF INIT                                                                                                    |                  |              | ×    | <        |            |        |                         |                   |         |

### Sector a marter planet Solution and the sector and the sector and

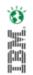

Start to Finish

### Sanarter planet 2 Sollar ter

#### Start the IMS Explorer

| TDM                                                                                                    |   |
|----------------------------------------------------------------------------------------------------|---|
| 🐻 Workspace Launcher 🛛 🔀                                                                                                    | 9 |
| Select a workspace                                                                                                    |   |
| IMS Enterprise Suite Explorer for Development stores your projects in a folder called a workspace.<br>Choose a workspace folder to use for this session. |   |
| Workspace: C:\Documents and Settings\Administrator\IBM\rationalsdp\workspace Srowse                                                                      |   |
| Use this as the default and do not ask again                                                                                                    |   |
| OK Cancel                                                                                                    |   |
| Launching, please wait                                                                                                    |   |

### Sanarter planet Solarter

#### Open the IMS Explorer Perspective

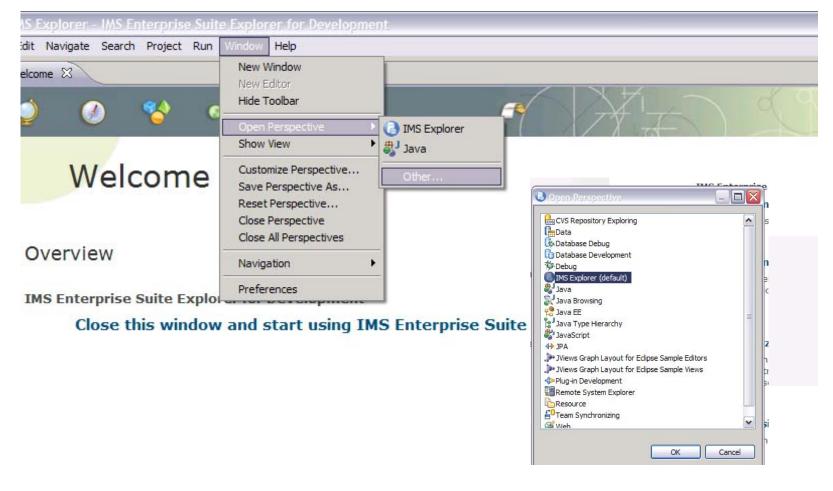

Ö

TBW.

### Sanarter planet Sonarter Planet

#### Create a New IMS Explorer Project

| File         | Edit    | Navigate     | Search    | Project | Run V    | /indow Help  |                  |            |                |               |
|--------------|---------|--------------|-----------|---------|----------|--------------|------------------|------------|----------------|---------------|
|              | ew      |              |           |         |          | Alt+Shift+N  | <mark>ا</mark> ا |            | *Project name: | imsexplorerte |
| 0            | pen Fi  | e            |           |         |          |              | [                | 2 F        |                |               |
| C            | ose     |              |           |         |          | Ctrl+W       | 6                | <b>3</b> F |                |               |
| C            | ose Al  | I            |           |         |          | Ctrl+Shift+W | -                | _          |                |               |
| [L] Sa       | ave     |              |           |         |          | Ctrl+S       |                  | 9 E        |                |               |
| ि<br>द्वि Sa | ave As  |              |           |         |          |              |                  | <u> </u>   |                |               |
| କ୍ତ୍ରି Sa    | ave All |              |           |         |          | Ctrl+Shift+S |                  |            |                |               |
| Re           | evert   |              |           |         |          |              |                  |            |                |               |
| M            | ove     |              |           |         |          |              |                  |            |                |               |
| Re           | ename   |              |           |         |          | F2           |                  |            |                |               |
| 🔊 Re         | efresh  |              |           |         |          | F5           |                  |            |                |               |
| C            | onvert  | : Line Delim | niters To |         |          |              | <u> </u>         |            |                |               |
| 🖹 Pr         | rint    |              |           |         |          | Ctrl+P       |                  | _          |                |               |
| Sv           | witch V | Vorkspace    |           |         |          |              | •                |            |                |               |
| Re           | estart  |              |           |         |          |              |                  |            |                |               |
| 迠 Irr        | nport   |              |           |         |          |              |                  | Pro        |                |               |
| 🛃 E>         | xport   |              |           |         |          |              |                  |            |                |               |
| Pr           | operti  | es           |           |         |          | Alt+Enter    |                  |            |                |               |
| 1            | Script: | 1.sql [.sql  | xeditor p | roject] |          |              |                  |            |                |               |
|              |         | P37.mdl [)   | _         |         | iagrams] |              |                  | - 2        |                |               |
| 2            |         |              |           |         |          |              |                  |            |                |               |

| New IMS E                       | xplorer Project                 |               |
|---------------------------------|---------------------------------|---------------|
| Create a new<br>Enter a project | w IMS Explorer project<br>name. |               |
| *Project name:                  | imsexplorertest                 |               |
|                                 |                                 |               |
|                                 |                                 |               |
|                                 |                                 |               |
| 0                               | < Back Next >                   | Finish Cancel |

Ö

TRM.

## a solution a solution of the solution of the s

### Import the IMS resources from a Local File system (assumes you previously retrieved the PSB and DBD sources from the mainframe)

| New IMS Explorer Project                                                                                                    | PS<br>PS |
|----------------------------------------------------------------------------------------------------|----------|
| Select an import source.                                                                                                    |          |
| Import from:                                                                                                    |          |
| ⊙ Local file system                                                                                                    |          |
| Prerequisite: Before you can import IMS resources such as DBDs and PSBs to your<br>IMS Explorer workspace, you must copy the files from your z/OS environment to                                                                                                    | DB       |
| your local workstation by using FTP.                                                                                                    |          |
|                                                                                                    | I        |
|                                                                                                    |          |
|                                                                                                    |          |
|                                                                                                    | <        |
|                                                                                                    | 1        |
|                                                                                                    |          |
| Image: Second second second |          |
|                                                                                                    | ?        |

| New IMS Explo                           | rer Project                                                         |                       |
|-----------------------------------------|---------------------------------------------------------------------|-----------------------|
| -                                       | urces (DBDs and PSBs)<br>rces to import from the local file system. |                       |
| -PSB (program specil<br>PSBs to import: | fication block)                                                     |                       |
| PSB Name<br>DFSIVP37                    | Path<br>C:\ODBM_lab\DFSIVP37.psb                                    | Add PSB<br>Delete PSB |
| DBD (database desident DBDs to import:  | cription)                                                           |                       |
| DBD Name<br>IVPDB2                      | Referencing PSB or L       Path         DFSIVP37       C:\ODBM_lab' | Add DBD<br>Delete DBD |
| 0                                       | < <u>B</u> ack <u>N</u> ext > <u>Finish</u>                         | Cancel                |

© 2011 IBM Corporation

# Sanarter planet 2 Sollar ter

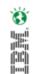

#### Open up the project you created and navigate to the DBD

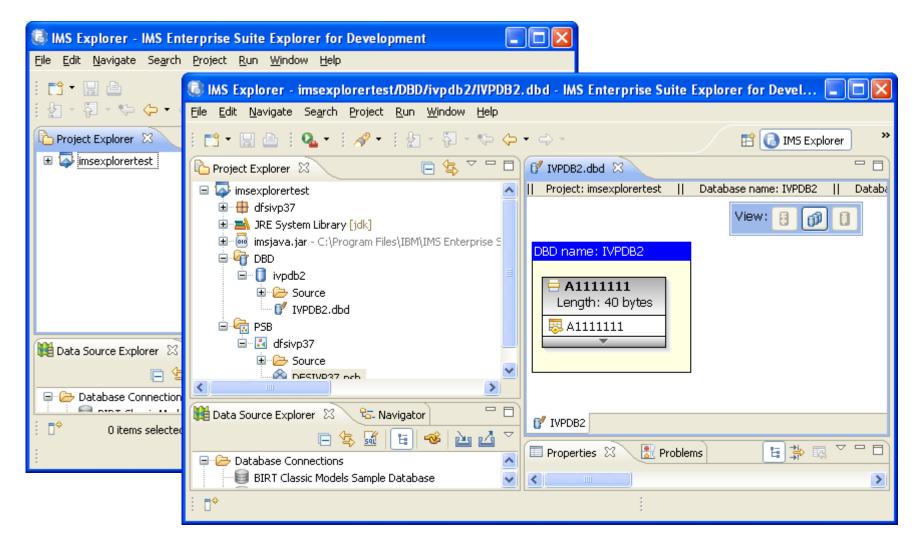

### Second replaced a second second secon

#### You can edit the information, e.g., rename an alias

Eile

|                                                                                                    | W Manage Fields                                                                                     |        |
|----------------------------------------------------------------------------------------------------|----------------------------------------------------------------------------------------------------|--------|
| IMS Explorer - imsexplorertest/DBD/ivpdb2/IVPDB2.dbd - IMS<br>Edit Navigate Search Project Run Window Help                                                                                                    | Add or Edit Physical DBD Field<br>Enter information for the field.                                  |        |
| Pro X<br>Pro X<br>Pro X<br>Pro X<br>Project: insexplorertest    Datab<br>Project: insexplorertest    Databb<br>Project: insexplorertest    Databb<br>Project: insexplorert | Allali Allas Field Type START BYTES Application Physical<br>Allili Allili Allili IMS 1 10 CHAR CHAR | da     |
|                                                                                                    | ⑦ Einish                                                                                            | Cancel |

oftware for a sharter planet 🛄 amar You can add fields to the segment that were not originally defined in the dbd

<

X D

₽≎

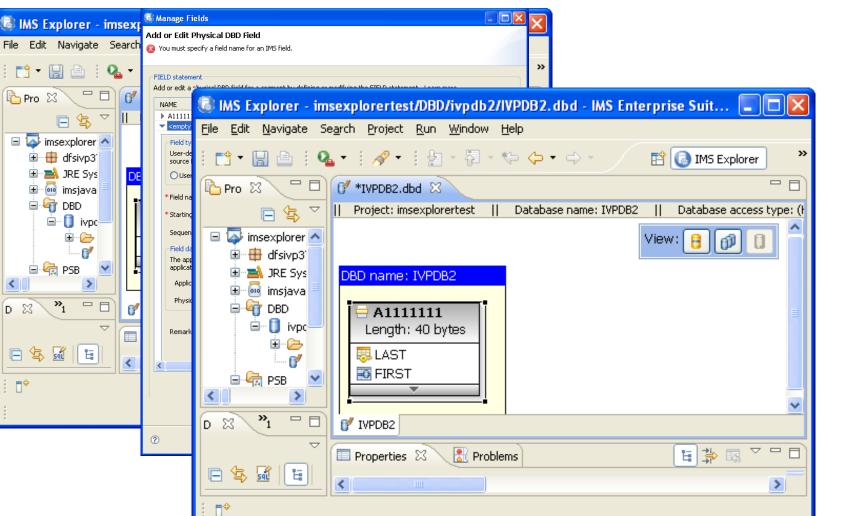

Ö

<u>IBW.</u>

### Sector a sharter planet Construction of the sector of the sector of the

#### You can also define fields up to the segment size

| / IVPD62.dbd 🗙 🚺 *IVPD82.dbd        | 🕑 Manage Field | ls                                                                                                    |            |       |          |                                                                                                    | _ 🗆 🛛              |  |  |  |  |
|-------------------------------------|----------------|----------------------------------------------------------------------------------------------------|------------|-------|----------|----------------------------------------------------------------------------------------------------|--------------------|--|--|--|--|
| Project: myexplorertestims    Datab |                | Add or Edit Physical DBD Field<br>Enter information for the field.                                                         |            |       |          |                                                                                                    |                    |  |  |  |  |
| DBD name: IVPDB2                    |                | FIELD statement<br>Add or edit a physical DBD field for a segment by defining or modifying the FIELD statement. Learn more |            |       |          |                                                                                                    |                    |  |  |  |  |
| Length: 40 bytes                    | NAME           | Alias                                                                                                    | Field Type | START | BYTES    | Application                                                                                                    | Physical da        |  |  |  |  |
| 🔜 LAST                              | ▶ A1111111     | LAST                                                                                                    | IMS        | 1     | 10       | CHAR                                                                                                    | CHAR               |  |  |  |  |
| FIRST                               | ▶ FIRST        | FIRST                                                                                                    | IMS        | 11    | 10       |                                                                                                    |                    |  |  |  |  |
| O PHONE                             | PHONE          | PHONE                                                                                                    | IMS        | 21    | 10       |                                                                                                    |                    |  |  |  |  |
| I ZIP                               | > ZIP          | ZIP                                                                                                    | IMS        | 31    | 7        |                                                                                                    |                    |  |  |  |  |
| I FILLER                            | > FILLER       | FILLER                                                                                                    | IMS        | 38    | 3        |                                                                                                    |                    |  |  |  |  |
|                                     |                |                                                                                                    |            |       |          | A           A           A |                    |  |  |  |  |
|                                     | 0              |                                                                                                    |            |       | Add FIEL | D Statement Dele                                                                                                    | te FIELD Statement |  |  |  |  |

# and the planet of a sharter planet of tware for a sharter planet of the sharter planet of the sharter be

#### Which automatically generates the metadata

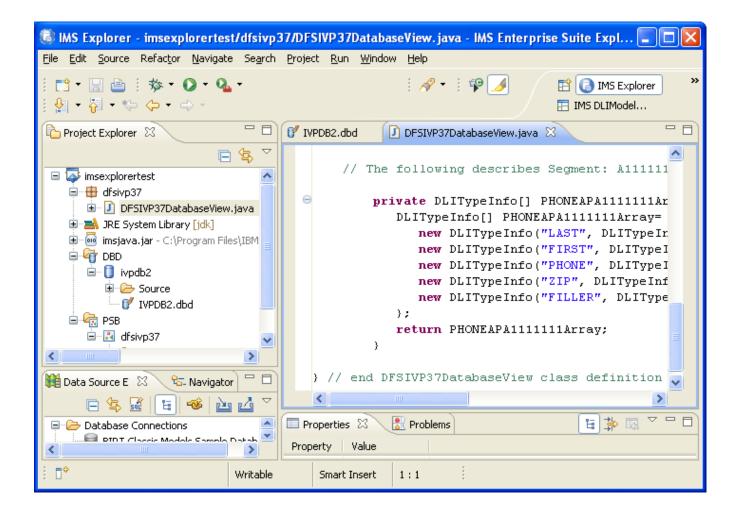

## Schoftware for a sharter planet C Solarier

#### Now you need to add the IMS universal driver

| U<br>#i | Specify a driver template, then modify deta applicable property values. | ils in the fields below to provide a unique name, a list of required jars, and set any available and |
|---------|-------------------------------------------------------------------------|----------------------------------------------------------------------------------------------------|
| m       | Name/Type Jar List Properties                                           |                                                                                                    |
| er      | Properties:                                                             |                                                                                                    |
|         | Property                                                                | Value                                                                                                |
| ai      | 🖃 General                                                               |                                                                                                    |
| N       | Connection URL                                                          | jdbc:ims://zserveros.demos.ibm.com:7001/class://dFSIVP37.DFSIVP37DatabaseView                        |
| 3       | Database Name                                                           | IMS DB                                                                                               |
|         | Driver Class                                                            | com.ibm.ims.jdbc.IMSDriver                                                                           |
|         | User ID                                                                 | IMPOT01                                                                                              |
|         |                                                                         |                                                                                                    |
|         |                                                                         |                                                                                                    |
|         | -                                                                       |                                                                                                    |
|         | -                                                                       |                                                                                                    |
|         | -                                                                       |                                                                                                    |
| ivi     |                                                                         |                                                                                                    |
| MS      |                                                                         |                                                                                                    |
|         | -                                                                       |                                                                                                    |
| ivi     | -                                                                       |                                                                                                    |
| MS      |                                                                         |                                                                                                    |

TRW.

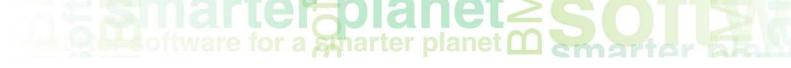

#### And connect to the IMS database

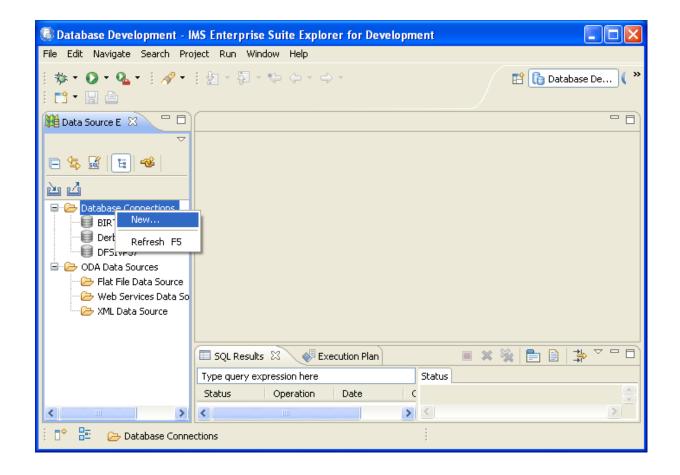

# Sanarter planet Solution

#### Select IMS as the database manager and choose the driver you defined

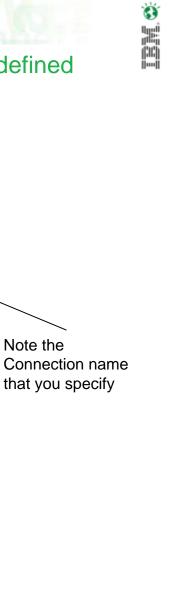

| Connection identification                       |                                                                                                    |            |
|-------------------------------------------------|----------------------------------------------------------------------------------------------------|------------|
| Use default naming convention                   |                                                                                                    |            |
| onnection Name: IMS DB                          |                                                                                                    |            |
| ect a database manager:                         | JDBC driver: IMS Explorer Universal JDBC Driver                                                                       |            |
| 32 for i5/OS<br>32 for Linux, UNIX, and Windows | Properties                                                                                                    |            |
| 2 for z/OS                                      | General Tracing Optional                                                                                              |            |
| rby<br>neric JDBC                               | Connection name: IMS DB                                                                                               |            |
| 5<br>ormix                                      | Data store: IMSD                                                                                                    |            |
| acle                                            |                                                                                                    |            |
|                                                 |                                                                                                    |            |
|                                                 | Port number: 7001                                                                                                    |            |
|                                                 | User name: IMPOT01                                                                                                    |            |
|                                                 | Password:                                                                                                    | Note t     |
|                                                 | Save password                                                                                                    | Conne      |
|                                                 | Metadata source<br>The IMS Universal JDBC driver uses this information to process SQL calls to IMS. You can select an |            |
|                                                 | existing PSB definition from a local project or an existing Java metadata class (generated by the II                  |            |
|                                                 | Enterprise Suite DLIModel utility plug-in or IMS Explorer) from your local file system.                               |            |
|                                                 | Parties Incomplemental                                                                                                | ▼          |
|                                                 | Project: Interprofercesc<br>PSB: DFSIVP37                                                                             |            |
|                                                 |                                                                                                    |            |
|                                                 | Local file system                                                                                                    |            |
|                                                 | File location:                                                                                                    | e          |
|                                                 | Metadata class: dFSIVP37.DFSIVP37DatabaseView                                                                         |            |
|                                                 | URL: jdbc:ims://zserveros.demos.ibm.com:7001/class://dfsivp37.DFSIVP37Database                                        | -Via       |
|                                                 | w:dpsbOnCommit=true;databaseViewFileLocation=C:/Documents and                                                         |            |
|                                                 | Settings/user01/IBM/rationalsdp/ODBMlab/imsexplorertest;                                                              | <u></u>    |
|                                                 |                                                                                                    |            |
|                                                 |                                                                                                    |            |
|                                                 | (                                                                                                    | Connection |

The connection is shown in the Data Source Explorerer (DSE) window and In this example the specific example

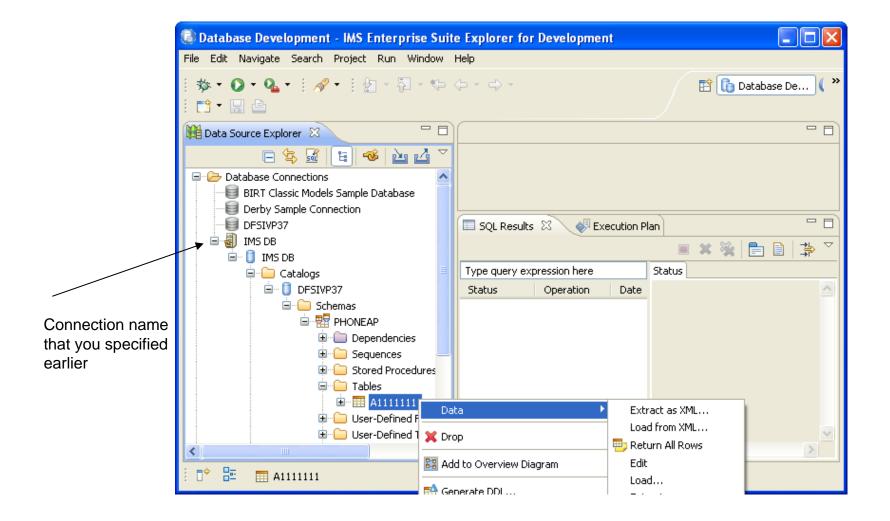

© 2011 IBM Corporation

TBM.

# Signarter planet Solution

#### Select "sample contents"

| e <u>E</u> dit <u>N</u> avigate Se <u>a</u> rch <u>P</u> roject <u>R</u> un <u>W</u> indow | Help       |                 |          |                 |                  |                  |         |
|--------------------------------------------------------------------------------------------|------------|-----------------|----------|-----------------|------------------|------------------|---------|
| 券 • ◎ • ◎ •   <i>◇</i> •    ½ - 진 - ♥-<br>📬 • 🔒 🗅                                          | (          |                 |          |                 | [                | 🕆 🚺 Database     | ; De 🕻  |
| 🖥 Data Source Explorer 🕱 🛛 🗖 🗖                                                             |            |                 |          |                 |                  |                  | - 6     |
| 🖻 🔄 🖼 🔳 🗳 🔺                                                                                |            |                 |          |                 |                  |                  |         |
| 🖻 🗁 Database Connections 🛛 📃 🔼                                                             |            |                 |          |                 |                  |                  |         |
| 📲 🗐 BIRT Classic Models Sample Database                                                    |            |                 |          |                 |                  |                  |         |
|                                                                                            |            |                 |          |                 |                  |                  |         |
| DFSIVP37                                                                                   | 🔲 SQL Resu | lts 🛛 🔬 🕼 Exed  | ution Pl | an              | 🔳 🗙 🎉            | 🖿 🗎   井          | . ▽ ᄆ [ |
| 🖮 🚽 IMS DB                                                                                 |            | expression here | -        | us Result1      |                  |                  |         |
| 🖮 📋 IMS DB                                                                                 |            |                 | Juan     |                 | FIRST            |                  |         |
| 🚊 🗀 Catalogs 📃                                                                             | Status     | Operation       | _        | LAST            | FIRST            | PHONE ZI         |         |
| 🖮 📋 DFSIVP37                                                                               | 🗸 🗸 Succe  | eec             | 2 1      | LAST6<br>THOMAS | FIRST6<br>TEETHU | 8-11 D<br>1111 1 |         |
| 🖻 🗀 Schemas                                                                                |            |                 | 3        | JEFFERS D       | ENISE            | 8565 0           |         |
|                                                                                            |            |                 | 4        | LAST1           | FIRST1           | 8-11 D.          |         |
|                                                                                            |            |                 | 5        | Simon           | Rich             | 3096 6           |         |
|                                                                                            |            |                 | 6        | CLANTON         | STEVE            | 5244 7           |         |
|                                                                                            |            |                 | 7        | NEWMAN          | JOHN             | 99999 6          |         |
| 🗄 🦳 Stored Procedures                                                                      |            |                 | 8        | LAST2           | FIRST2           | 8-11 D.          |         |
| 🖻 🗀 Tables                                                                                 |            |                 | 9        | TESTLast        | FIRST            | 1113 7           |         |
| 😟 🔤 🛄 A1111111                                                                             |            |                 | 10       | LAST3           | FIRST3           | 8-11 D.          |         |
| 🕀 🗀 User-Defined Fund                                                                      |            |                 | 11       | LAST5           | FIRST5           | 8-11 D.          |         |
| 🕀 🧰 🗀 User-Defined Type 🗸                                                                  |            |                 | <        |                 |                  |                  | >       |
|                                                                                            | <          |                 | Total    | 13 records show | ID .             |                  |         |

Sanarter planet Sonarter planet

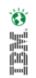

#### highlight the database connection, right mouse click and select **New SQL Script.** When the window opens, key in a request, e.g. INSERT INTO PHONEAP.A1111111 VALUES ('xxxxx','yyyyy','1234567890','11111',' ')

| Batabase Developmentsqlxeditor_projec                                                           | t/Script1.sql -     | IMS Enterpr       | ise Suite Expl | orer for Develo | pment                |                    |                              |
|-------------------------------------------------------------------------------------------------|---------------------|-------------------|----------------|-----------------|----------------------|--------------------|------------------------------|
| <u> Eile E</u> dit <u>N</u> avigate Se <u>a</u> rch <u>P</u> roject Script <u>R</u> un <u>W</u> | indow <u>H</u> elp  |                   |                |                 |                      |                    |                              |
| : ☆ • ○ • ♀  + :                                                                                | ¢ · ¢ ·             |                   |                |                 |                      | Ē                  | 👔 Database De 🅻 🎽            |
| Mi Data Source Explorer 🛛 🗖 🗖                                                                   | 🚮 *Script1.sql      | x                 |                |                 |                      |                    |                              |
| 🖻 🔄 🖬 📔 🍩 🖄 🏹                                                                                   | INSERT              | INTO PHON         | EAP.A11111     | 11 VALUES ('    | JONES','Jack','1     | 235551289','7      | 5050','') 🔄                  |
| 🖃 🗁 Database Connections 📃                                                                      |                     |                   |                |                 |                      |                    | ~                            |
| BIRT Classic Models Sample Database                                                             | <                   |                   |                |                 |                      |                    | >                            |
| Derby Sample Connection      DFSIVP37                                                           | SQL Results         |                   | ecution Plan   |                 |                      | <b>X</b>           |                              |
|                                                                                                 |                     |                   |                |                 |                      | = ~ %              |                              |
| 🗐 📋 IMS DB                                                                                      | Type query exp      |                   |                |                 | Status               |                    | (laoung) las del la contra 📿 |
| 🗐 🗀 Catalogs 🗐                                                                                  | Status              | Operation         | Date           | Connectio       |                      | AP.ATTITITI VALUES | ('JONES','Jack','12355!      |
| 🖮 📋 DFSIVP37                                                                                    | Succeed             |                   | 2/21/11 9:0    |                 |                      |                    |                              |
| 🖻 🧰 Schemas                                                                                     | ✓ Succeed           | INSERT INT        | 2/21/11 9:0    | IMS DB          | Query execution time | => 265 ms          |                              |
|                                                                                                 |                     |                   |                |                 |                      |                    |                              |
|                                                                                                 |                     |                   |                |                 |                      |                    |                              |
|                                                                                                 |                     |                   |                |                 |                      |                    |                              |
| 🗄 💬 Stored Procedures                                                                           |                     |                   |                |                 |                      |                    |                              |
| i⊇ -                                                                                            |                     |                   |                |                 |                      |                    |                              |
| · · · · · · · · · · · · · · · · · · ·                                                           |                     |                   |                |                 |                      |                    |                              |
| Brind Fund<br>Brind Type ▼                                                                      |                     |                   |                |                 |                      |                    |                              |
|                                                                                                 |                     |                   |                |                 | <                    |                    |                              |
| Displayed 2 of 2 results: 2 succeeded, 0 fail                                                   | ed, 0 terminated, 1 | ) warning, 0 crit | ical error     |                 | 1                    |                    |                              |

# You can also create a data explorer project and create

#### scripts that are saved

| Data - IMS Enterprise Suite Explorer fo                                                     | r Development                                                                                                    |                                                                               |
|---------------------------------------------------------------------------------------------|----------------------------------------------------------------------------------------------------|-------------------------------------------------------------------------------|
| <u>File E</u> dit <u>N</u> avigate Se <u>a</u> rch <u>P</u> roject Da <u>t</u> a <u>R</u> u | n <u>W</u> indow <u>H</u> elp                                                                                                    |                                                                               |
|                                                                                             | ⇒ *                                                                                                    | 🖹 🚺 Database De 🌔 🎽                                                           |
| 😤 Data Project Explorer 🛛 📃 🗖                                                               |                                                                                                    | - 8                                                                           |
| □ 🕏 🎽                                                                                       |                                                                                                    |                                                                               |
| IMS Explorer SQL script DFSIVP37 (IMS DB:     OFF SQL Scripts     INSERTScript1.sql     TML |                                                                                                    |                                                                               |
|                                                                                             | 🔲 Properties 🖉 Tasks 🚼 P                                                                                                    | oblems 👰 Error Log 👔 Model Repor 🔲 SQL Results 🛛 🔍 💷 Bookmarks) 🖳 🗖           |
|                                                                                             |                                                                                                    | 🗏 💥 📄 📄 🍰                                                                     |
|                                                                                             | Type query expression here                                                                                                    | Status                                                                        |
| < · · · · >                                                                                 | Status Operation                                                                                                    | INSERT INTO PHONEAP.A1111111 VALUES('DOE', 'Jane', '2221234500', '62019', '') |
| Data Source Explorer X C                                                                    | <ul> <li>✓ Succeec</li> <li>✓ Succeec INSERT INT</li> <li>✓ Succeec</li> <li>✓ Succeec</li> <li>✓ Succeec</li> <li>✓ Succeec</li> <li>✓ Succeec</li> <li>✓ Succeec</li> <li>✓ Succeec</li> <li>✓ Succeec</li> <li>✓ Succeec</li> </ul> | 2                                                                             |
|                                                                                             |                                                                                                    |                                                                               |
| ☐ <sup>©</sup> [}= 1 items selected                                                         |                                                                                                    |                                                                               |

### Samarter planet 2 Sollar ter

| 🐻 Data - IMS Enterprise Suite Explorer fo                                                                  | r Development                                                                                                    |                                                |                                                                                                    |               |                                                                                                    |                                                                                                    |              |  |
|----------------------------------------------------------------------------------------------------|----------------------------------------------------------------------------------------------------|------------------------------------------------|----------------------------------------------------------------------------------------------------|---------------|----------------------------------------------------------------------------------------------------|----------------------------------------------------------------------------------------------------|--------------|--|
| <u>File E</u> dit <u>N</u> avigate Se <u>a</u> rch Project Da <u>t</u> a <u>R</u> ur                       | n <u>W</u> indow <u>H</u> elp                                                                                                    |                                                |                                                                                                    |               |                                                                                                    |                                                                                                    |              |  |
| : Q₄ • :                                                                                                   | ÷ 4                                                                                                    |                                                |                                                                                                    |               |                                                                                                    | 👌 Database De.                                                                                                    | <b>(</b>     |  |
| 🔁 Data Project Explorer 🛛 🗖 🗖                                                                              |                                                                                                    |                                                |                                                                                                    |               |                                                                                                    |                                                                                                    |              |  |
| IMS Explorer SQL script DF5IVP37 (IMS DB:     SQL Scripts     INSERTScript1.sql     QUERYScript.sql     ML | Properties 2                                                                                                    | Tasks [                                        | Problems 🧐 Error Log (                                                                                | Model Repor   | Results 🛛                                                                                                    | 💷 Bookmarks                                                                                                    | <b>4</b> 0 □ |  |
|                                                                                                    | Type query expres                                                                                                    |                                                | s Result1                                                                                             |               |                                                                                                    |                                                                                                    |              |  |
|                                                                                                    | Status O                                                                                                    | <u>^</u>                                       | LAST                                                                                                  | FIRST         |                                                                                                    | IP FILLER                                                                                                    | <u>^</u>     |  |
| Data Source Explorer X Dependenci<br>PHONEAP<br>PHONEAP<br>Dependenci<br>Stored Proc<br>Tables<br>A11111   | <ul> <li>✓ Succeec</li> <li>✓ Succeec IN</li> <li>✓ Succeec</li> <li>✓ Succeec DE</li> <li>✓ Succeec DE</li> <li>✓ Succeec DE</li> <li>✓ Succeec IN</li> <li>✓ Succeec IN</li> </ul> | 6<br>7<br>8<br>9<br>10<br>11<br>12<br>13<br>14 | LAST1<br>Simon<br>JONES<br>NEWMAN<br>LAST2<br>TESTLast<br>LAST3<br>LAST5<br>DOE<br>LAST4<br>jeffers d | Jane<br>FIRST | 30966         61           12355         75           99999         60           8-111         D0           11133         75           8-111         D0           8-111         D0           8-111         D0           8-111         D0           22212         62           8-111         D0 | D<br>j<br>D<br>D |              |  |
| Image: Control of 10 results: 10 succeeded, 0 failed, 0 terminated, 0 warning, 0 critical error            |                                                                                                    |                                                |                                                                                                    |               |                                                                                                    |                                                                                                    |              |  |

IMS Explorer in the bigger AD picture!

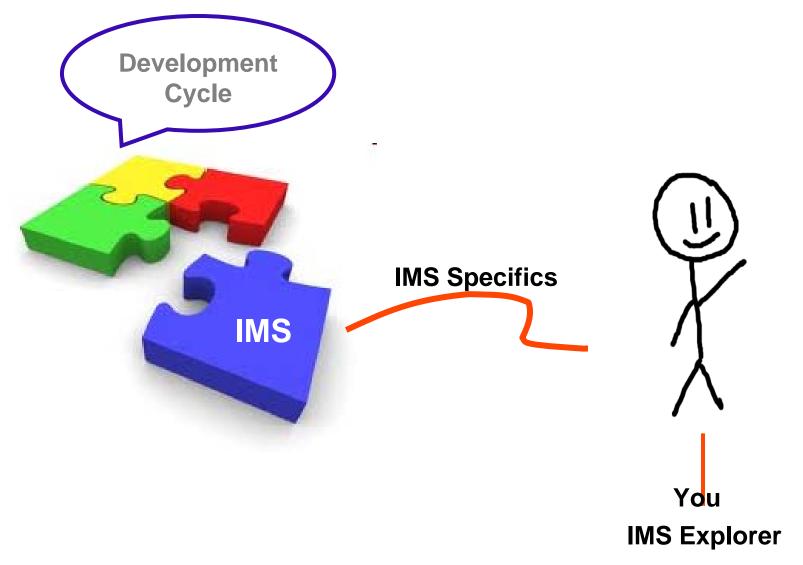

Ö

<u>IBW</u>

### for a marter planet C SOL 200

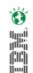

### IMS Explorer ... learn more?

# Sign up for the IMS Explorer Technical Preview

www.ibm.com/ims

#### $\rightarrow$ Click on IMS Enterprise Suite

| Home Solutions *                                                                          | Services • Products • Su                                                     | pport & downloads *                                                                                                    | My IBM *                                        | Welcome [ IBM Sign in ] [ Register |  |  |  |  |
|-------------------------------------------------------------------------------------------|------------------------------------------------------------------------------|----------------------------------------------------------------------------------------------------|-------------------------------------------------|------------------------------------|--|--|--|--|
| IMS family                                                                                | IBM Software > Information                                                   |                                                                                                    | / >                                             |                                    |  |  |  |  |
| Library                                                                                   | IMS Enterp                                                                   | inse Suite                                                                                                    |                                                 |                                    |  |  |  |  |
| Success stories                                                                           |                                                                              |                                                                                                    |                                                 |                                    |  |  |  |  |
| News                                                                                      |                                                                              | The IMS™ Enterprise Suite, part of the IMS SOA Integration Suite, is a set of components that                                                                                                    |                                                 |                                    |  |  |  |  |
| How to buy                                                                                |                                                                              | support open integration technologies to enable new application development and extend<br>access to IMS transactions and data. The IMS Enterprise Suite provides user-friendly standard                                                                                                    |                                                 |                                    |  |  |  |  |
| Events                                                                                    | interfaces, simplifies IMS                                                   | interfaces, simplifies IMS metadata generation, and enables IMS business event data and monitoring. The IMS Enterprise Suite also eases and expands IMS development (including Java™ and XML), administration, and access. Graphical user interfaces and standards-based programming models are provided through tooling support from the WebSphere® and Rational® product families.                                                                                                    |                                                 |                                    |  |  |  |  |
| Training and certification                                                                |                                                                              |                                                                                                    |                                                 |                                    |  |  |  |  |
| Services                                                                                  | programming models ar                                                        |                                                                                                    |                                                 |                                    |  |  |  |  |
| Support                                                                                   | product families.                                                            |                                                                                                    |                                                 |                                    |  |  |  |  |
|                                                                                           |                                                                              |                                                                                                    | DS® and distributed platforms, and is a no-cost |                                    |  |  |  |  |
| 5.1.4.1F.1                                                                                |                                                                              | product for unlimited installs. The IMS Enterprise Suite components are designed to complement IMS 11, but also support IMS 10. The IMS Enterprise Suite V1.1 is upward compatible from IMS SOAP Gateway Version 10 and the IMS Version 10 DLIModel utility plug-in, allowing existing applications and data to be used without change. Migration and coexistence support is provided for IMS Version 10 users. Review the Preventative Service Planning (PSP) information for the details. |                                                 |                                    |  |  |  |  |
| Related links <ul> <li>Business Partners</li> <li>Developers</li> <li>System z</li> </ul> | SOAP Gateway Version<br>applications and data to<br>for IMS Version 10 users |                                                                                                    |                                                 |                                    |  |  |  |  |
| 0,010112                                                                                  | detalls.                                                                     |                                                                                                    |                                                 |                                    |  |  |  |  |